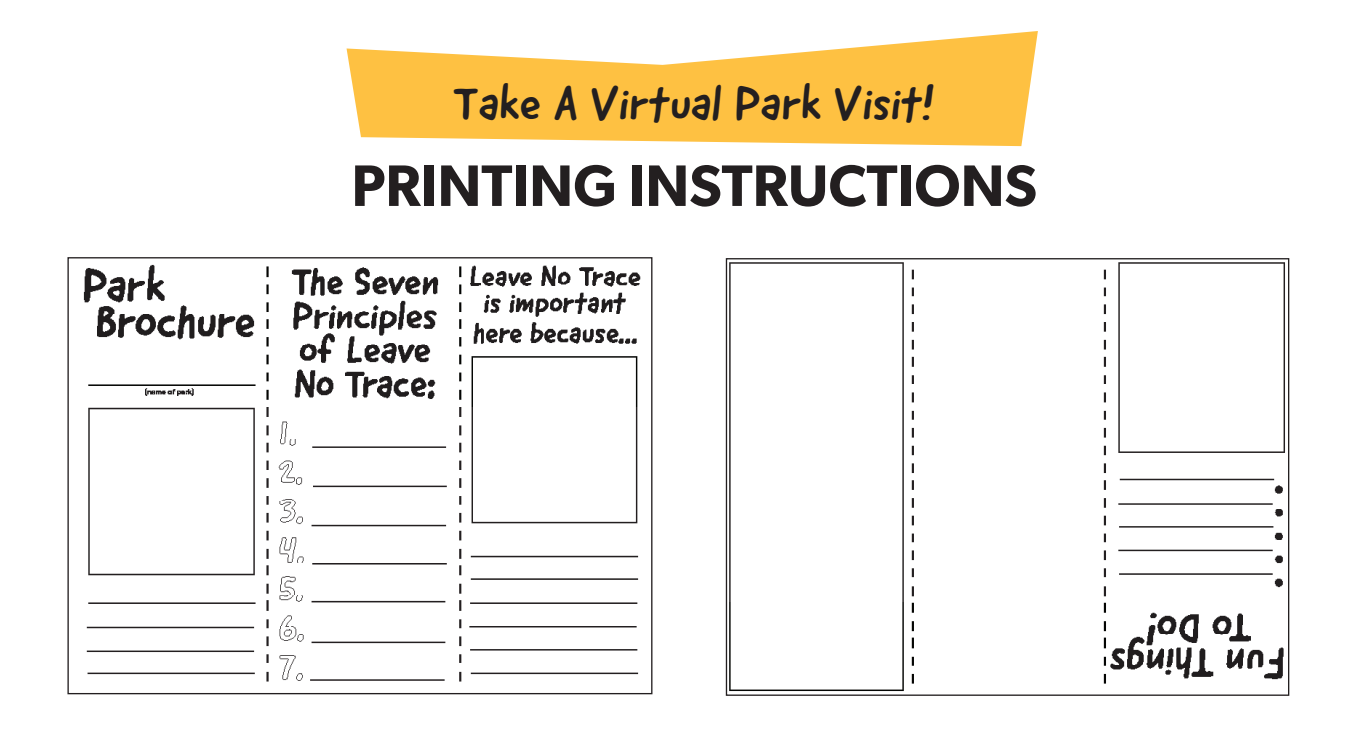

1. The orientation of the PDF has been set up to print double sided. We recommend that you print the template onto card stock.

2. In your PDF reader, select print to open the print options window.

3. If you are using Adobe, make sure that **Actual Size** is selctected underneath the Page Sizing & Handling area. Also make sure that the Orientation of the page is **landscape**.

4. Print one copy first as a test. Fold the test copy along the dotted lines to confirm that the print sizing is correct. Once you confirm the document printed correctly, print off the quanitity that you require for your group.

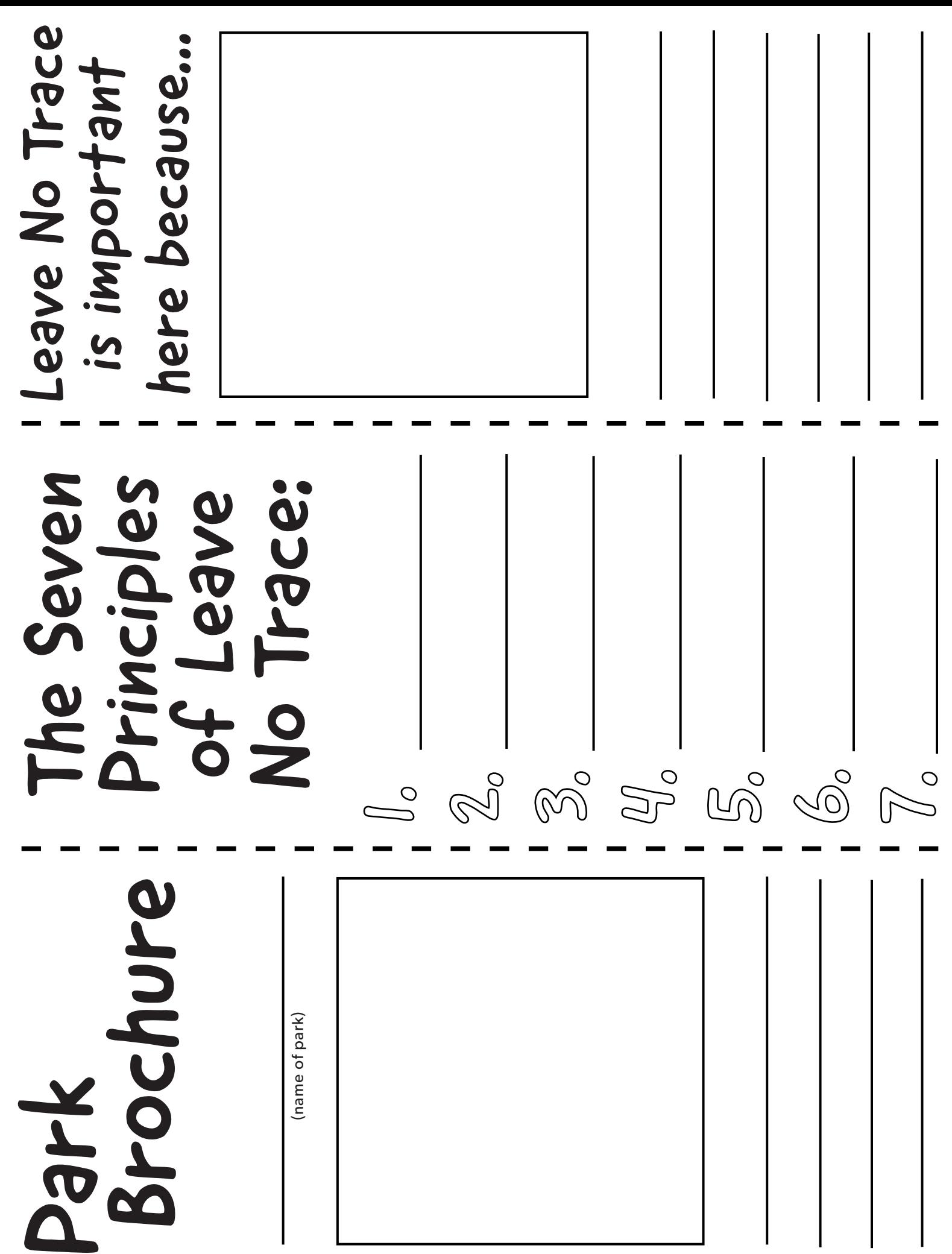

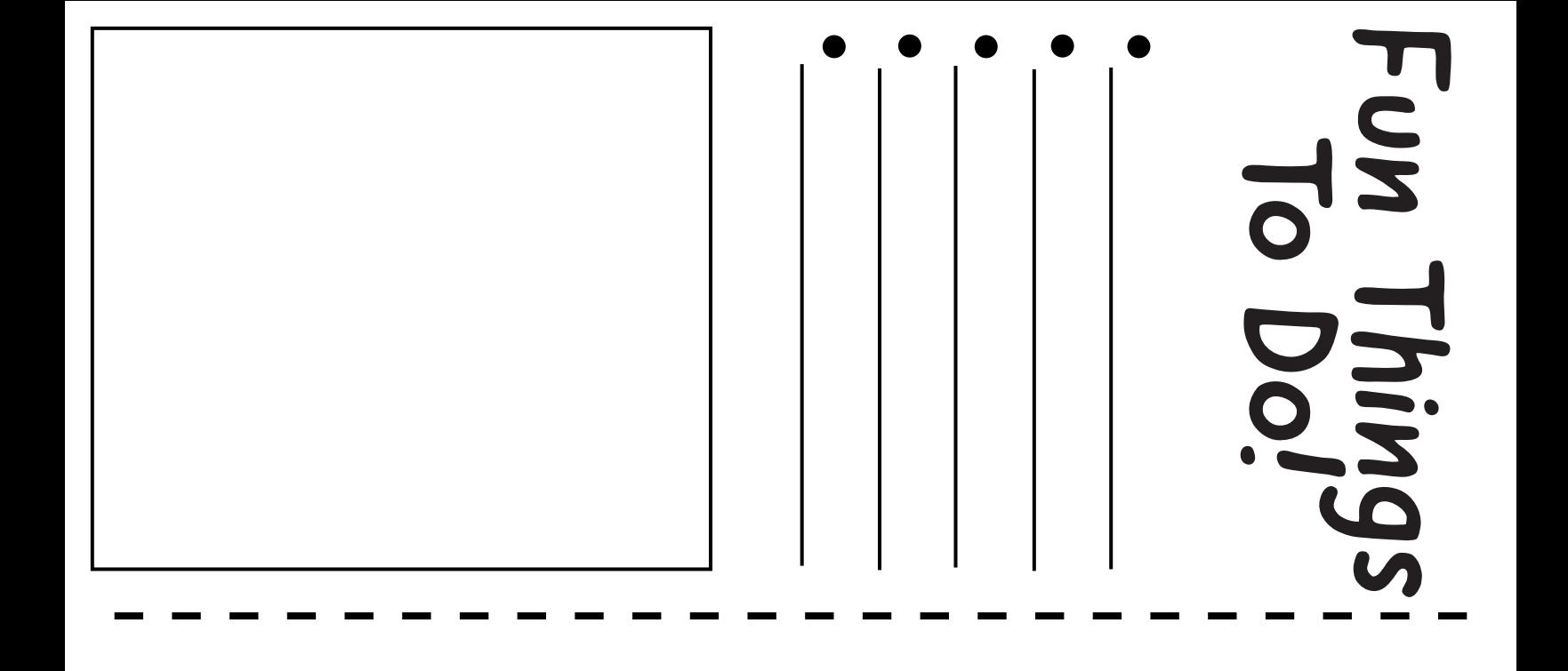